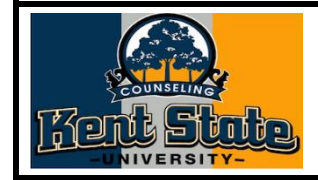

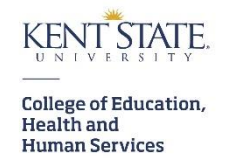

For Kent State University (KSU) undergraduate students interested in declaring as a certificate the Addictions Counseling Certificate Program (ACCP), please complete the following eight steps.

- 1. Enter your KSU login information into your FlashLine account
- 2. Hover over the "Student" tab along the left-hand side of your screen
- 3. Click on "Resources"
- 4. Scroll down to the "Advising and GPS" section
- 5. Click on "Change My Major"
- 6. Under the Certificate tab, click "add certificate"
- 7. Type in "addictions" to find the Addictions Counseling Certificate Program
- 8. Click "add"

For further questions, please contact Dr. Cynthia Osborn, ACCP Coordinator, at [cosborn@kent.edu](mailto:cosborn@kent.edu) or 330-672-0695 or 330-672-2662.